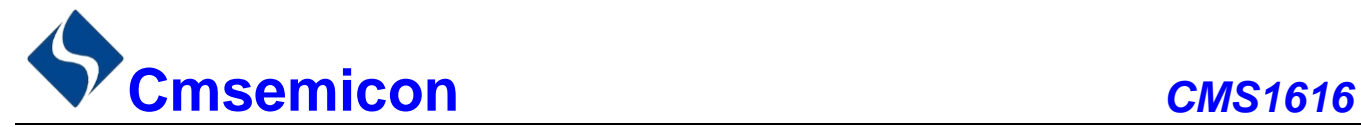

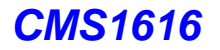

# *CMS1616*

用户手册

# **LED** 驱动控制专用电路

**V1.1**

 $\overline{a}$ 

请注意以下有关CMS知识产权政策

\*中微半导体公司已申请了专利,享有绝对的合法权益。与中微半导体公司MCU或其他产品有关的专利权并未 被同意授权使用,任何经由不当手段侵害中微半导体公司专利权的公司、组织或个人,中微半导体公司将采取 一切可能的法律行动,遏止侵权者不当的侵权行为,并追讨中微半导体公司因侵权行为所受的损失、或侵权者 所得的不法利益。

\*中微半导体公司的名称和标识都是中微半导体公司的注册商标。

\*中微半导体公司保留对规格书中产品在可靠性、功能和设计方面的改进作进一步说明的权利。然而中微半导 体公司对于规格内容的使用不负责任。文中提到的应用其目的仅仅是用来做说明,中微半导体公司不保证和不 表示这些应用没有更深入的修改就能适用,也不推荐它的产品使用在会由于故障或其它原因可能会对人身造成 危害的地方。中微半导体公司的产品不授权适用于救生、维生器件或系统中作为关键器件。中微半导体公司拥 有不事先通知而修改产品的权利,对于最新的信息,请参考我们的网站http://www.mcu.com.cn

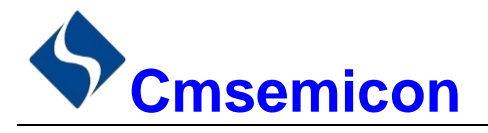

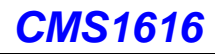

### 目录

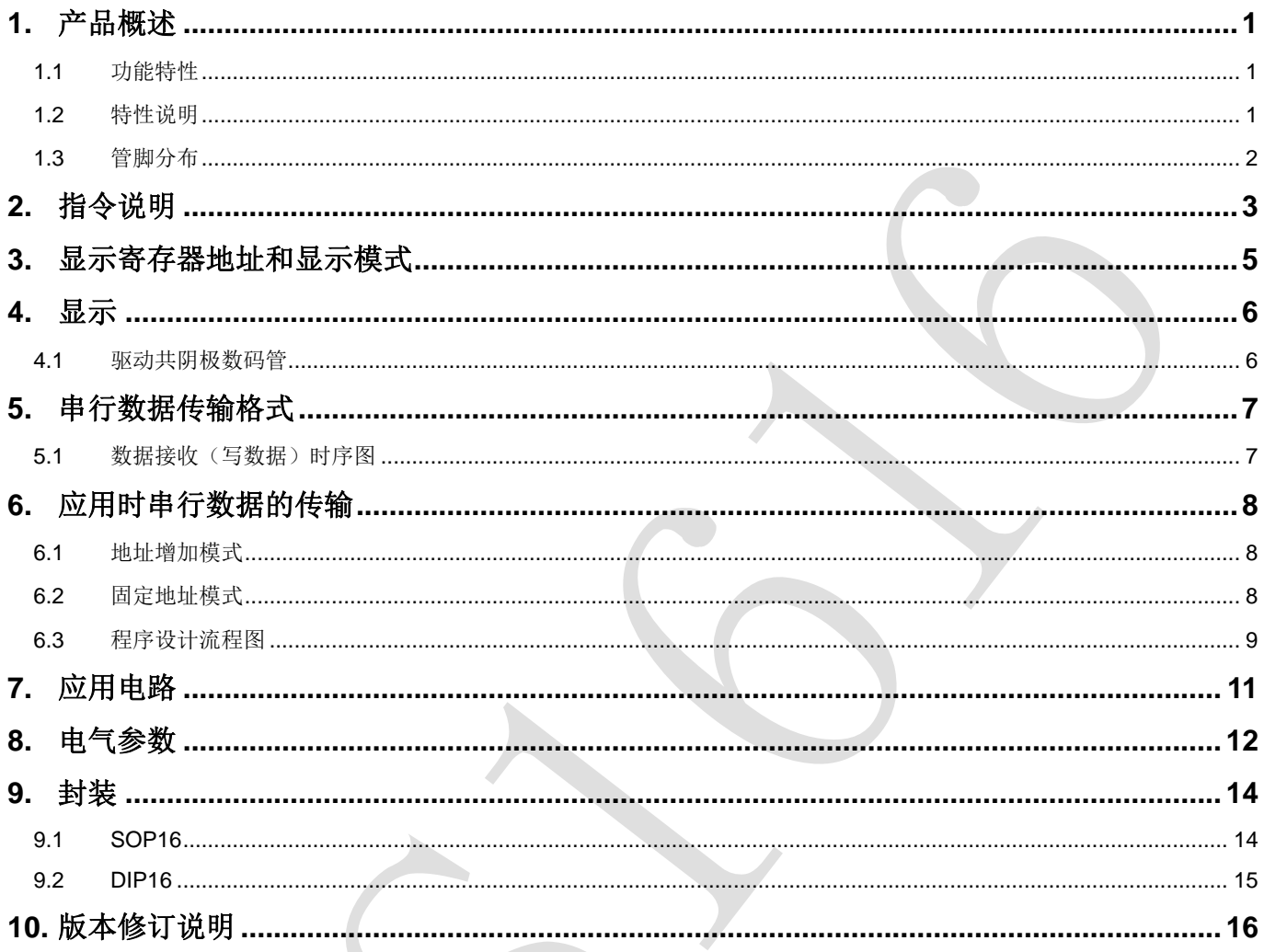

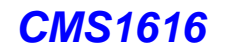

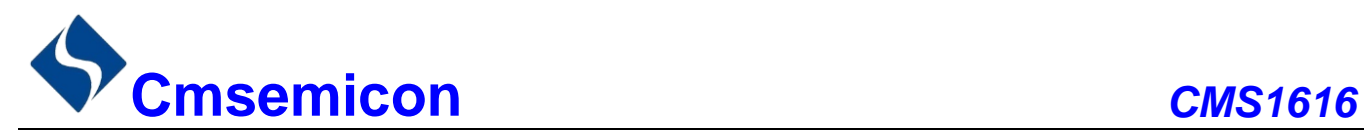

### <span id="page-2-0"></span>**1.** 产品概述

#### <span id="page-2-1"></span>**1.1** 功能特性

CMS1616 是 LED(发光二极管显示器)驱动控制专用电路,内部集成有 MCU 数字接口、数据锁存器、 LED 高压驱动等电路。本产品性能优良,质量可靠。主要应用于 VCR、VCD、DVD 及家庭影院等产品的显示 屏驱动。采用 SOP16 和 DIP16 的封装。

#### <span id="page-2-2"></span>**1.2** 特性说明

- 采用 CMOS 工艺
- 显示模式 (7段×4位)
- ⚫ 辉度调节电路(占空比 8 级可调)
- 串行接口(CLK, STB, DIN)
- 振荡方式: 内置 RC 振荡 (450KHz ± 5%)
- ⚫ 内置上电复位电路
- 封装形式: SOP16、DIP16

<span id="page-3-0"></span>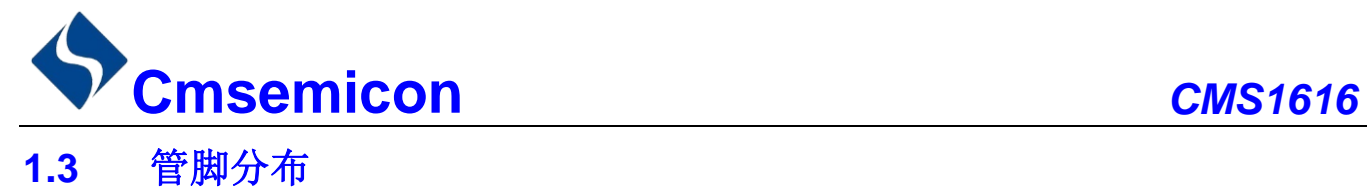

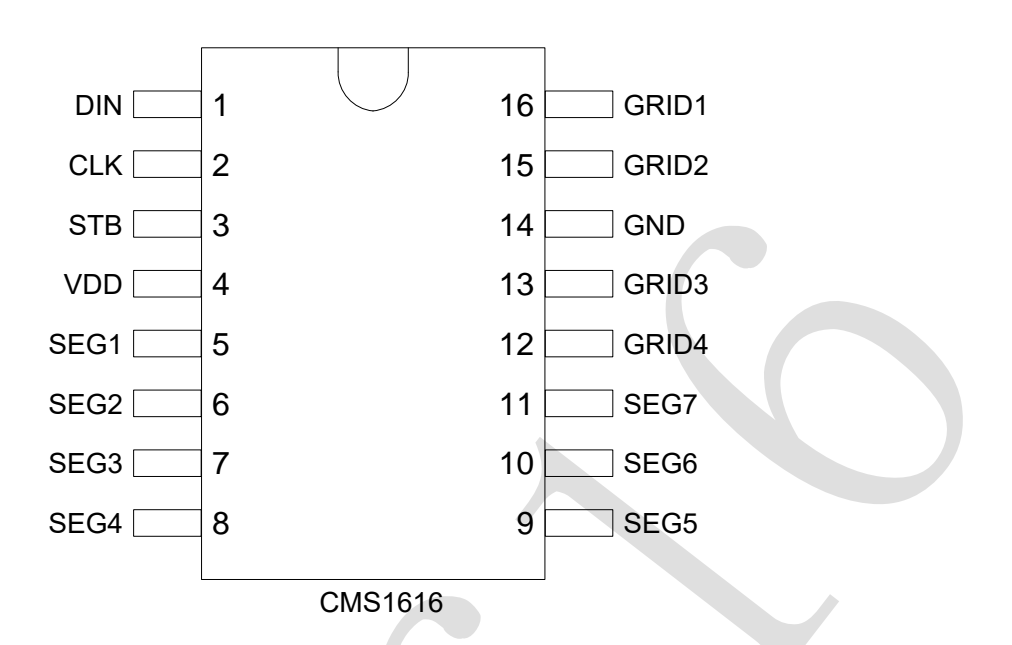

#### CMS1616 引脚说明:

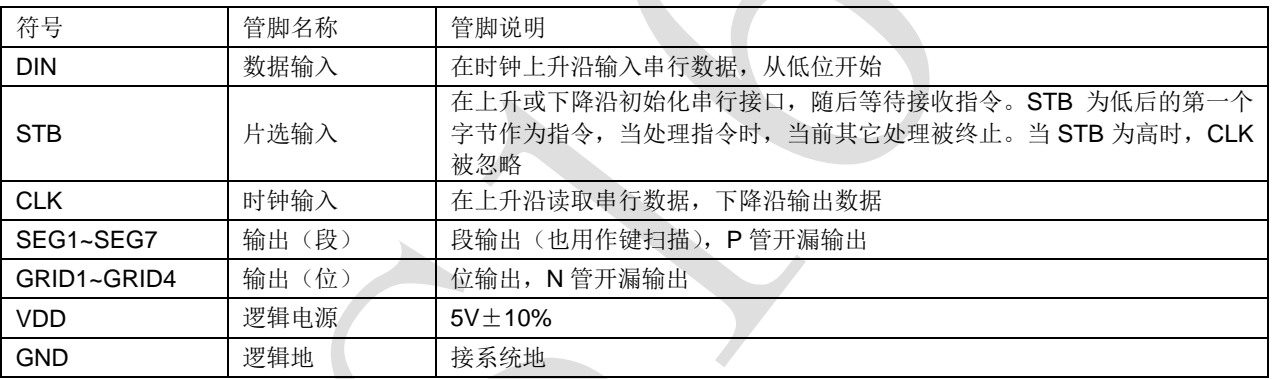

 $www.mcu.com cn$   $-2$  -  $V1.1$ 

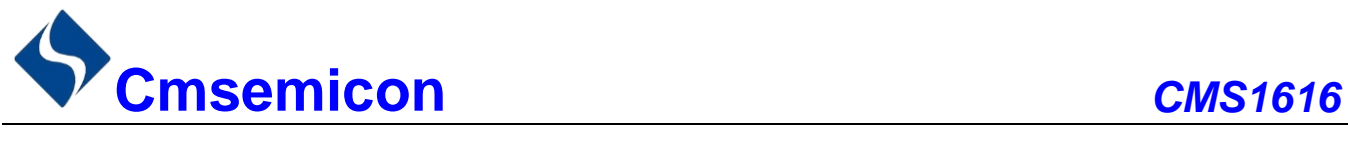

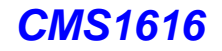

## <span id="page-4-0"></span>**2.** 指令说明

指令用来设置显示模式和 LED 驱动器的状态。

在 STB 下降沿后由 DIN 输入的第一个字节作为指令。经过译码,取最高 B7、B6 两位以区别不同的指令。

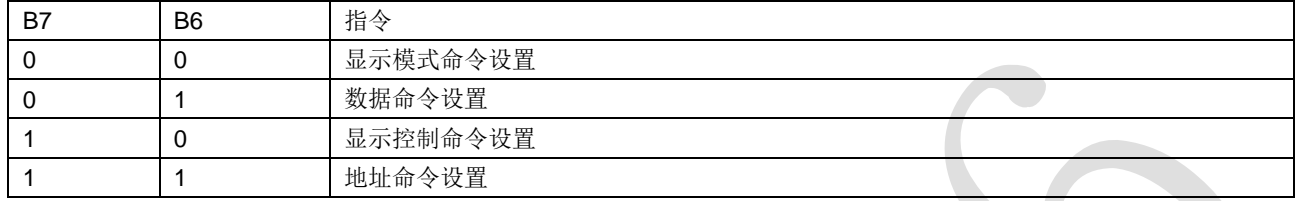

如果在指令或数据传输时 STB 被置为高电平,串行通讯被初始化,并且正在传送的指令或数据无效(之 前传送的指令或数据保持有效)。

1) 显示模式命令设置

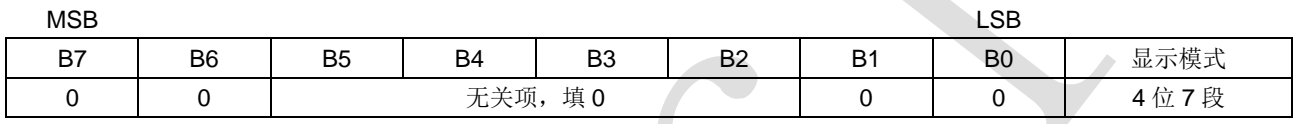

该指令用来设置选择段和位的个数, 虽然 CMS1616 没有段位复用脚, 但是写程序时需要写模式命令; 当 指令执行时,显示被强制关闭。要送显示控制命令开显示,原先显示的数据内容不会被改变,但当相同模式被 设置时,则上述情况并不发生。上电时,默认设置模式为 7 位 11 段。

2) 数据命令设置

该指令用来设置数据写和读,B1 和 B0 位不允许设置 01 或 11。

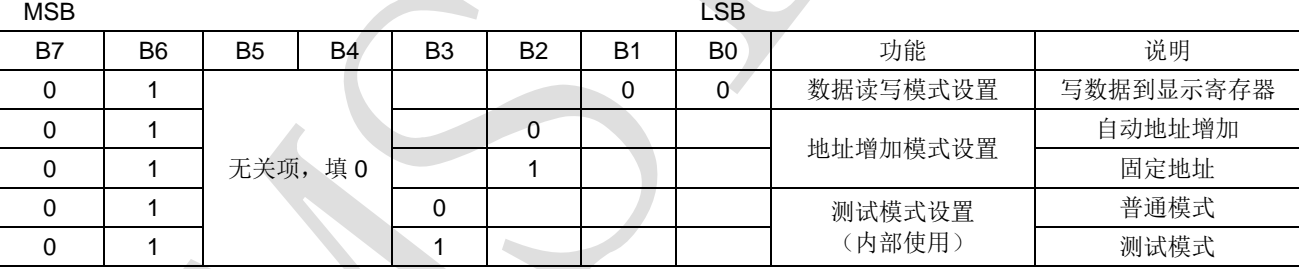

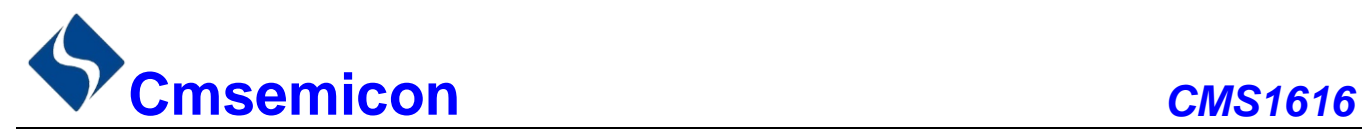

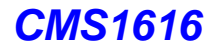

#### 3) 显示控制

该指令用来设置显示的开关以及显示亮度调节。共有 8 级辉度可供选择进行调节。

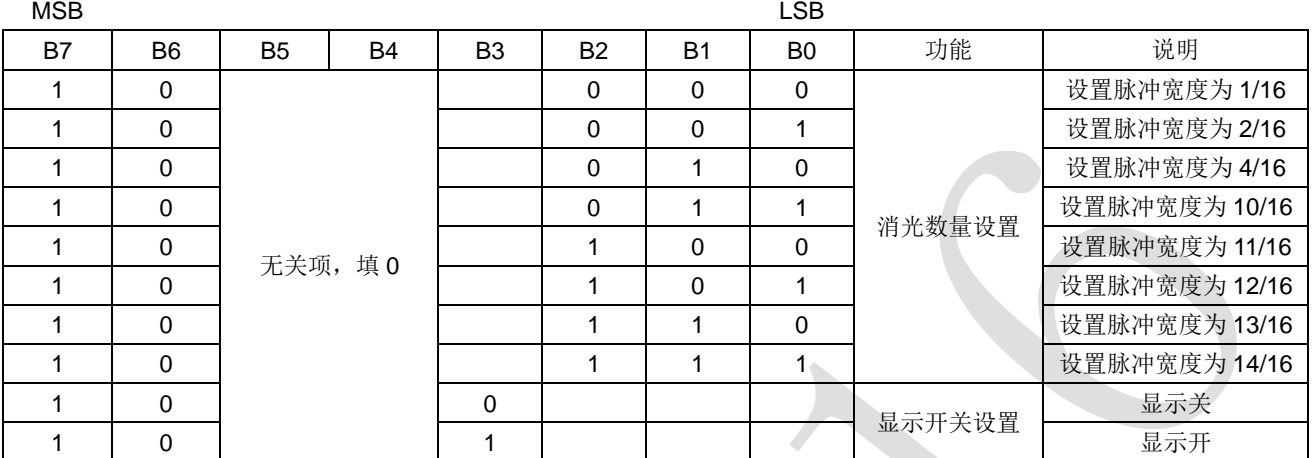

4) 地址命令设置

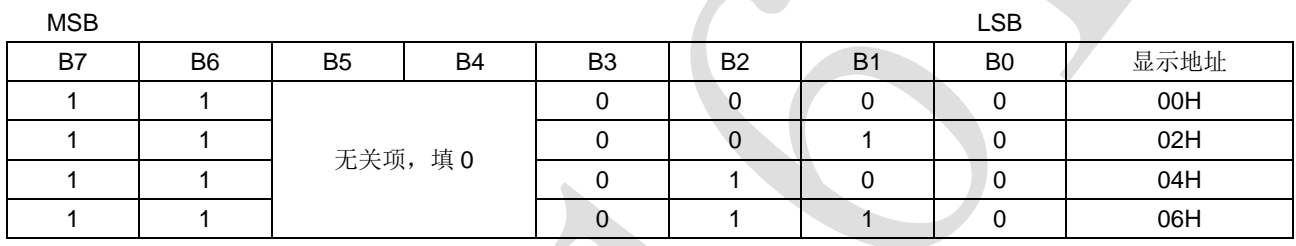

该指令用来设置显示寄存器的地址。

CMS1616 内部有 14 个显存地址 00H-0DH, 实际用到的只有 00H, 02H, 04H, 06H, 如果使用地址自动 加 1 模式, 其他地址可写 0, 地址设为 OEH 或更高, 数据被忽略, 直到有效地址被设定。

上电时,首地址默认设为 00H。

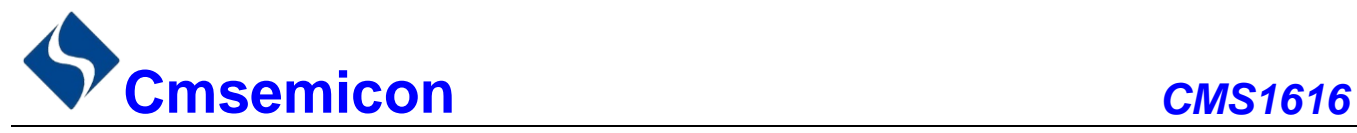

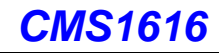

## <span id="page-6-0"></span>**3.** 显示寄存器地址和显示模式

写 LED 显示数据的时候,按照从显示地址从低位到高位,从数据字节的低位到高位操作。

该寄存器存储通过串行接口从外部器件传送到 CMS1616 的数据, 地址分配如下:

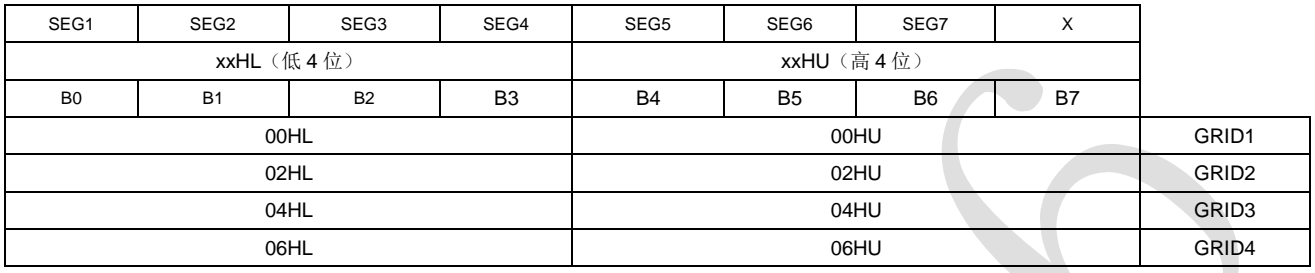

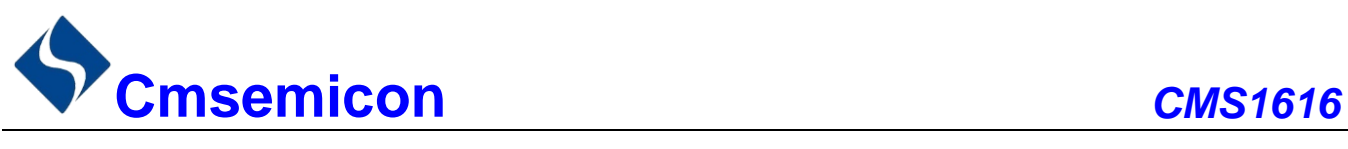

## <span id="page-7-0"></span>**4.** 显示

### <span id="page-7-1"></span>**4.1** 驱动共阴极数码管

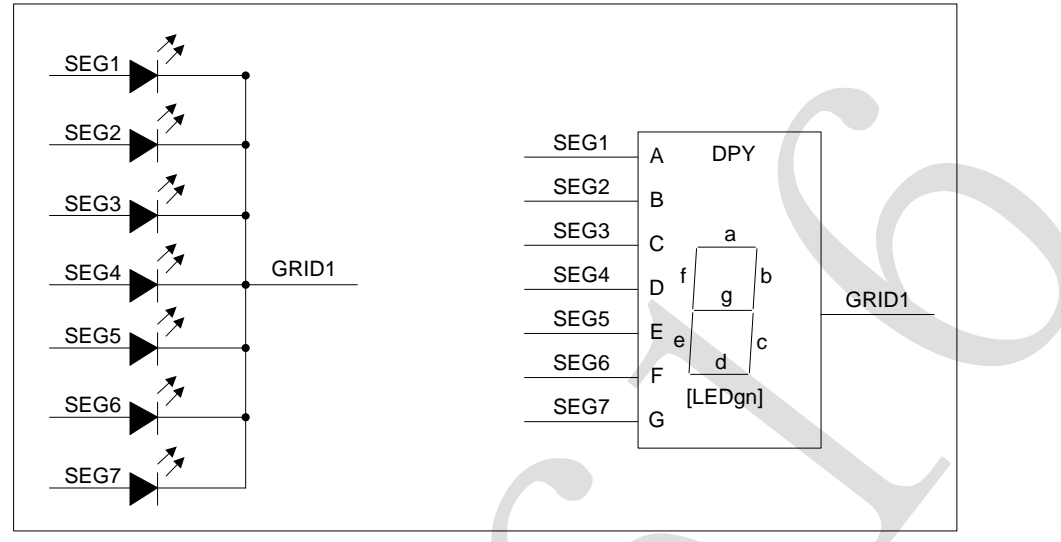

图 4-1:驱动共阴数码管

图 4-1 给出共阴极数码管的连接示意图,如果让该数码管显示"0",那你需要在 GRID1 为低电平的时候 让 SEG1, SEG2, SEG3, SEG4, SEG5, SEG6 为高电平, SEG7 为低电平。

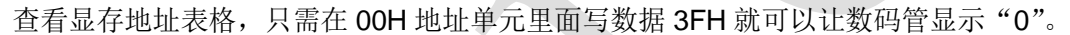

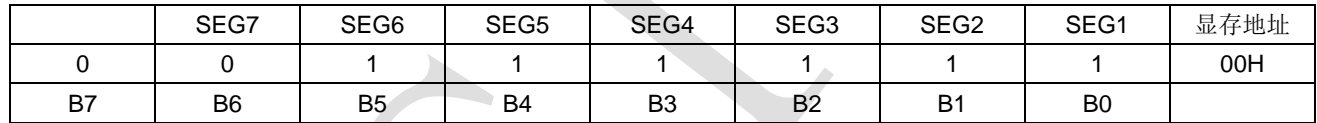

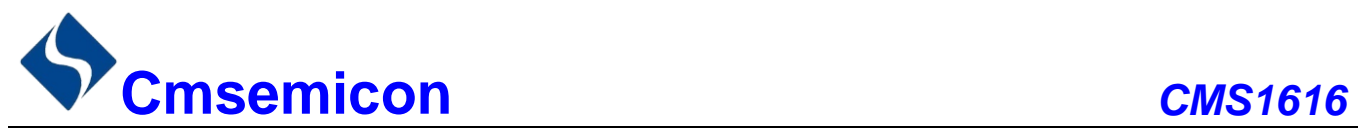

## <span id="page-8-0"></span>**5.** 串行数据传输格式

STB 为低电平时,芯片在接收 1 个 BIT 时都在时钟的上升沿操作。

### <span id="page-8-1"></span>**5.1** 数据接收(写数据)时序图

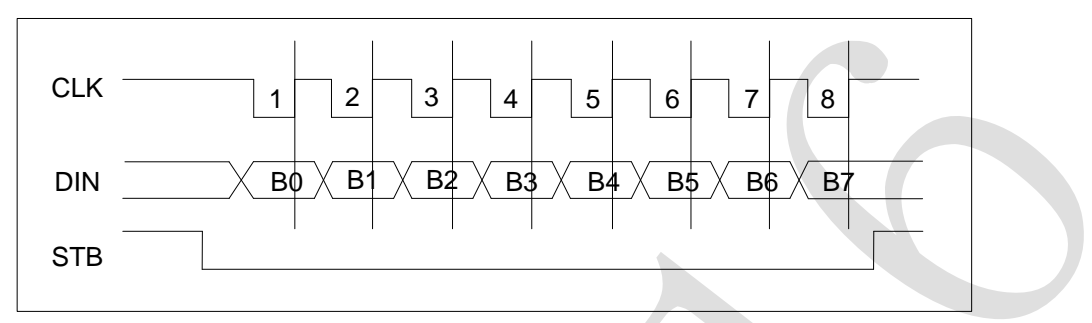

图 5-1:数据接收(写数据)

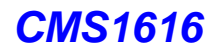

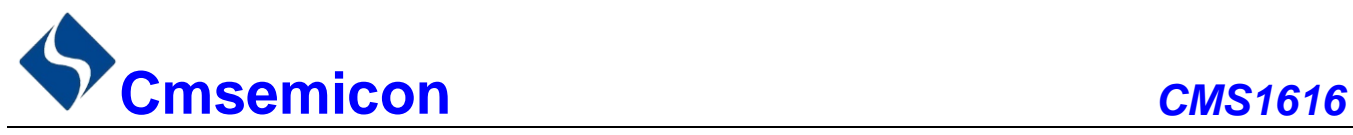

## <span id="page-9-0"></span>**6.** 应用时串行数据的传输

#### <span id="page-9-1"></span>**6.1** 地址增加模式

使用地址自动加 1 模式,设置地址实际上是设置传送的数据流存放的起始地址。起始地址命令字发送完毕, "STB"不需要置高紧跟着传数据,传送完数据才将"STB"置高,内部有 14 个显存地址 00H-0DH, 实际用 到的只有 00H.02H.04H.06H, 如果使用地址自动加 1 模式, 其他地址可写 0, 地址设为 0EH 或更高, 数据被 忽略。

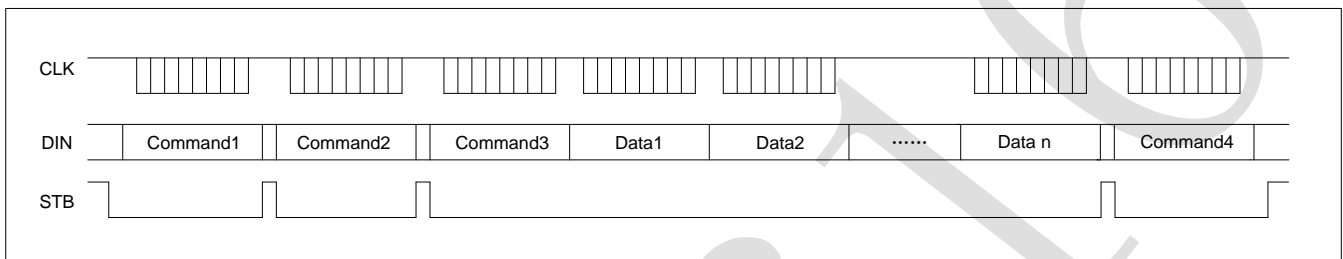

- Command1: 设置显示模式
- Command2: 设置数据命令
- Command3: 设置显示地址
- Data1~ n: 传输显示数据至 Command3 地址和后面的地址内
- Command4: 显示控制命令

#### <span id="page-9-2"></span>**6.2** 固定地址模式

使用固定地址模式,设置地址其实际上是设置需要传送数据存放的地址。地址发送完毕,"STB"不需要 置高,紧跟着传 1BYTE 数据,数据传送完毕才将"STB"置高。然后重新设置第 2 个数据需要存放的地址, 再传送 1BYTE 数据,数据传送完才将"STB"置高,依此类推。

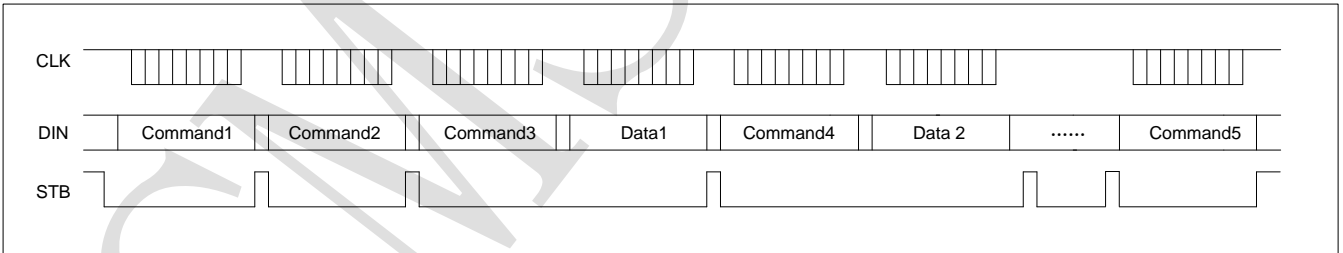

- Command1: 设置显示模式
- Command2: 设置数据命令
- Command3: 设置显示地址 1
- Data1: 传输显示数据 1 至 Command3 地址内
- Command4: 设置显示地址 2
- Data2: 传输显示数据 2 至 Command4 地址内
- Command5: 显示控制命令

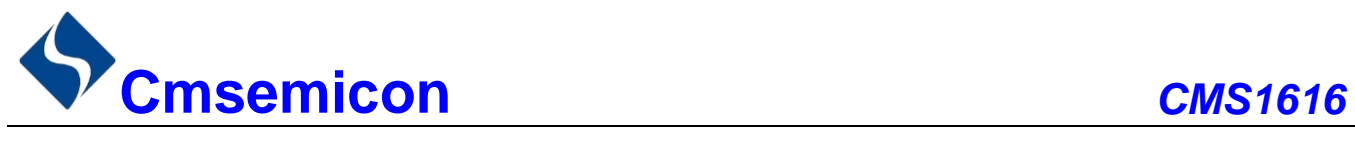

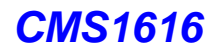

### <span id="page-10-0"></span>**6.3** 程序设计流程图

1) 采用地址自动加一的程序设计流程图:

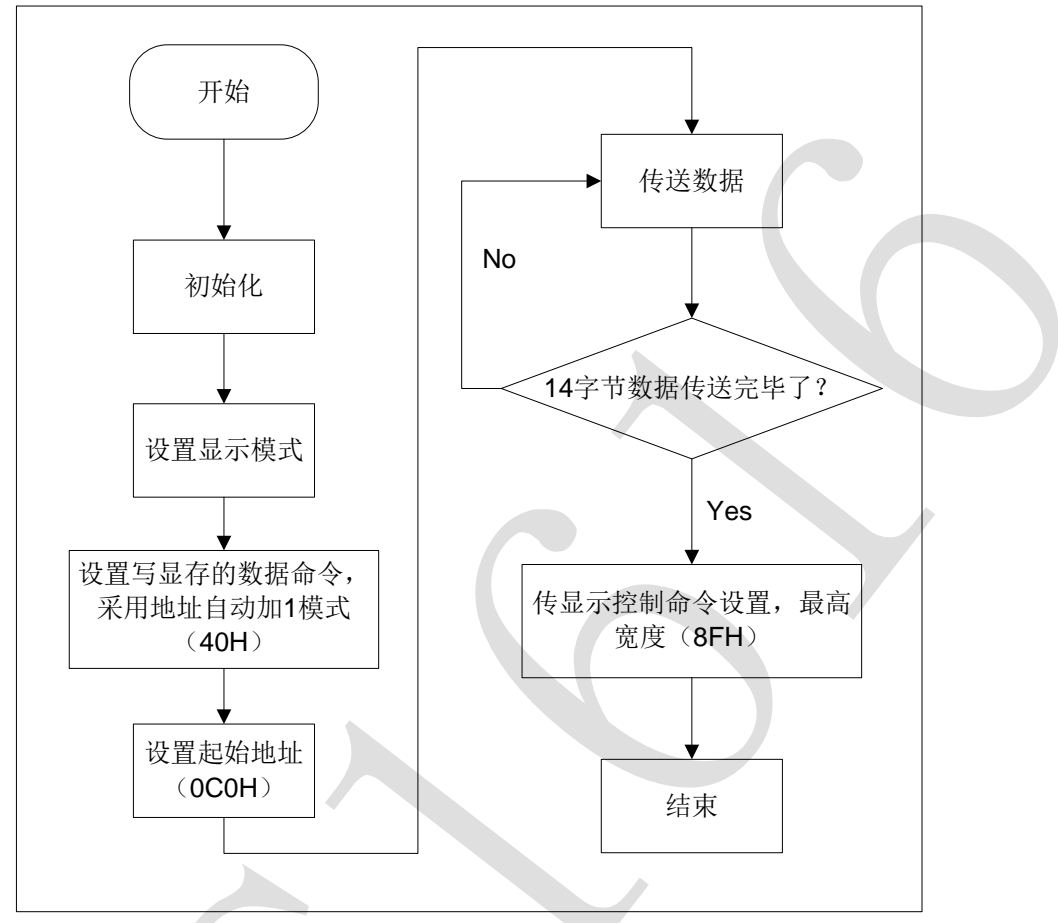

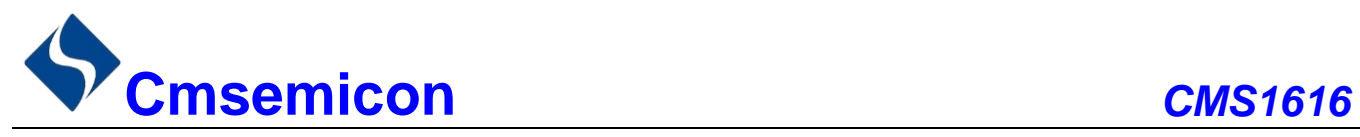

2) 采用固定地址的程序设计流程图:

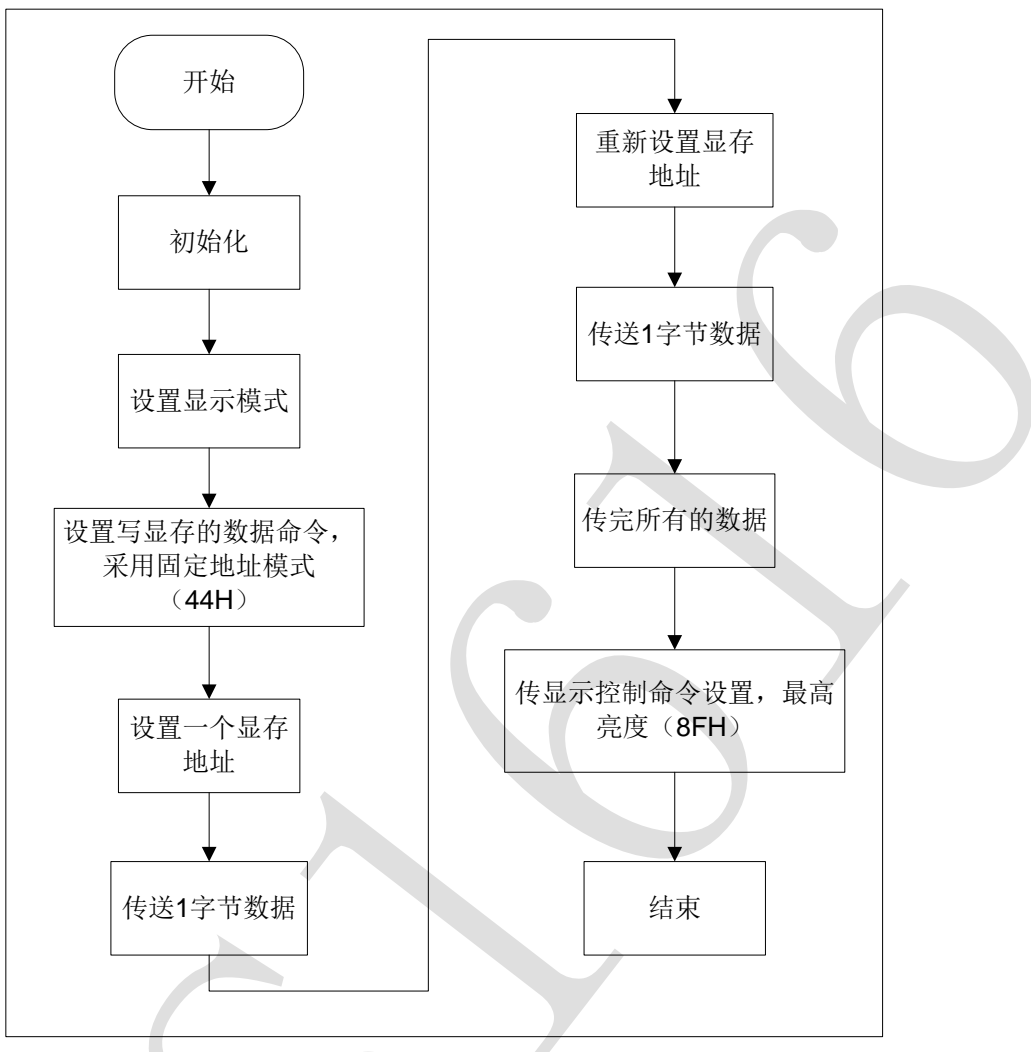

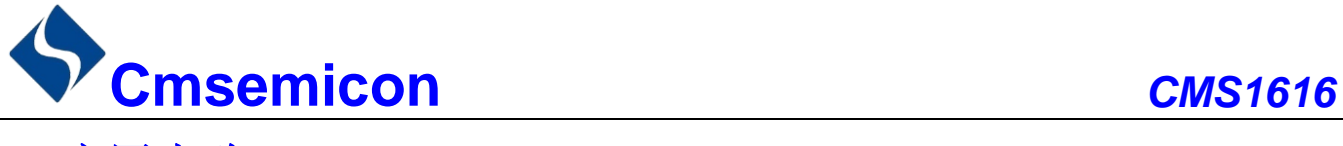

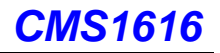

### <span id="page-12-0"></span>**7.** 应用电路

CMS1616 驱动共阴数码屏接线电路图如下所示。

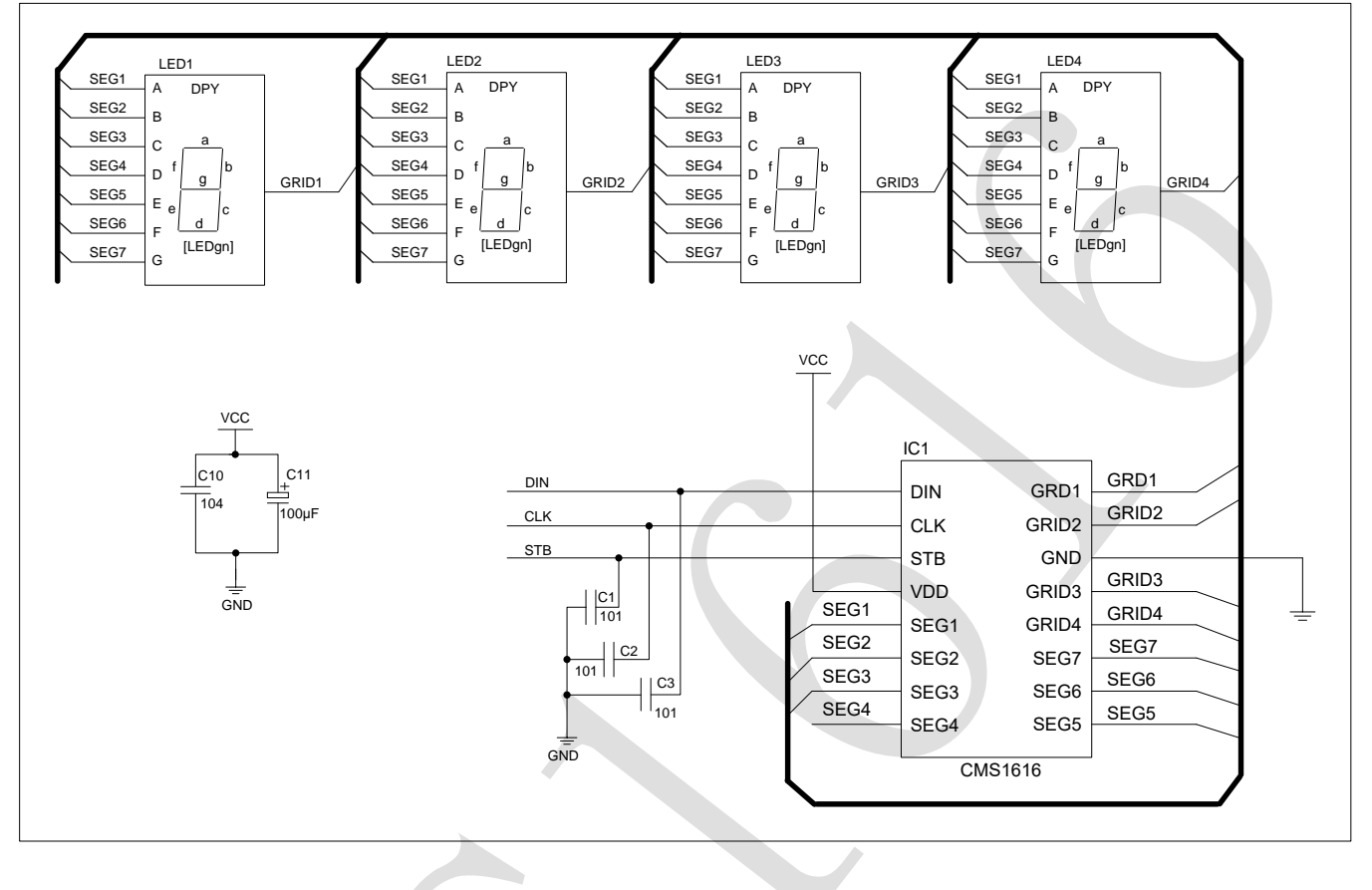

注:

- 1) 滤波电容与芯片 VDD、GND 之间回路尽量短。
- 2) VDD、GND 之间滤波电容在 PCB 板布线应尽量靠近 CMS1616 芯片放置, 加强滤波效果。
- 3) 连接在 DIN、CLK、STB 通讯口上三个 100pF 电容可以降低对通讯口的干扰。
- 4) 因蓝光数码管的导通压降压约为 3V, 因此 CMS1616 供电应选用 5V。

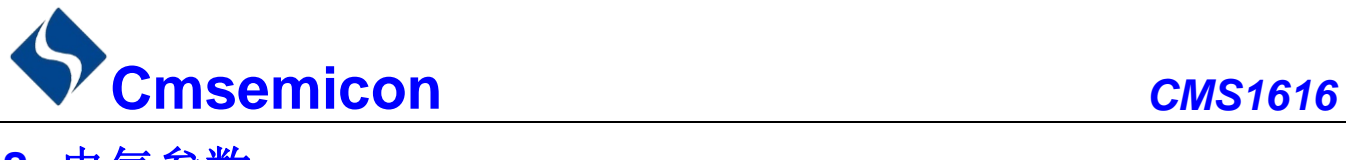

## <span id="page-13-0"></span>**8.** 电气参数

极限参数(Ta = 25℃)

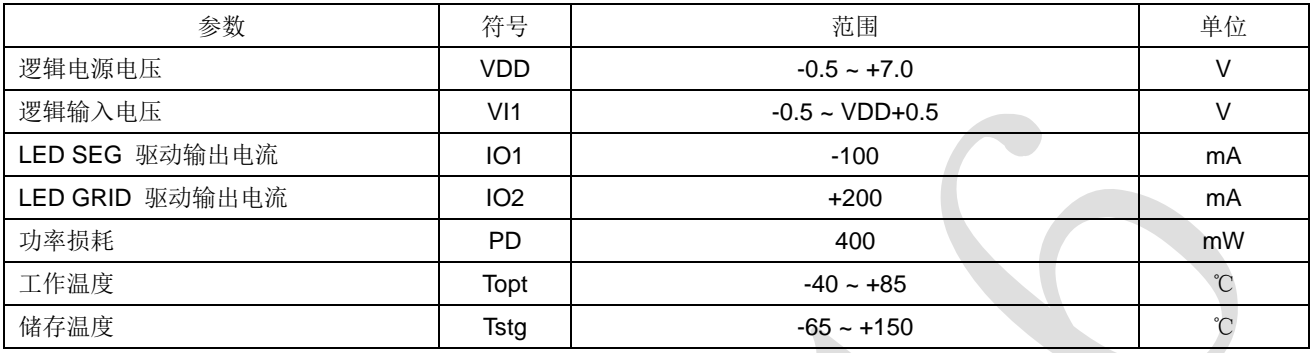

#### 电气特性(Ta = 25℃,VDD = 5V)

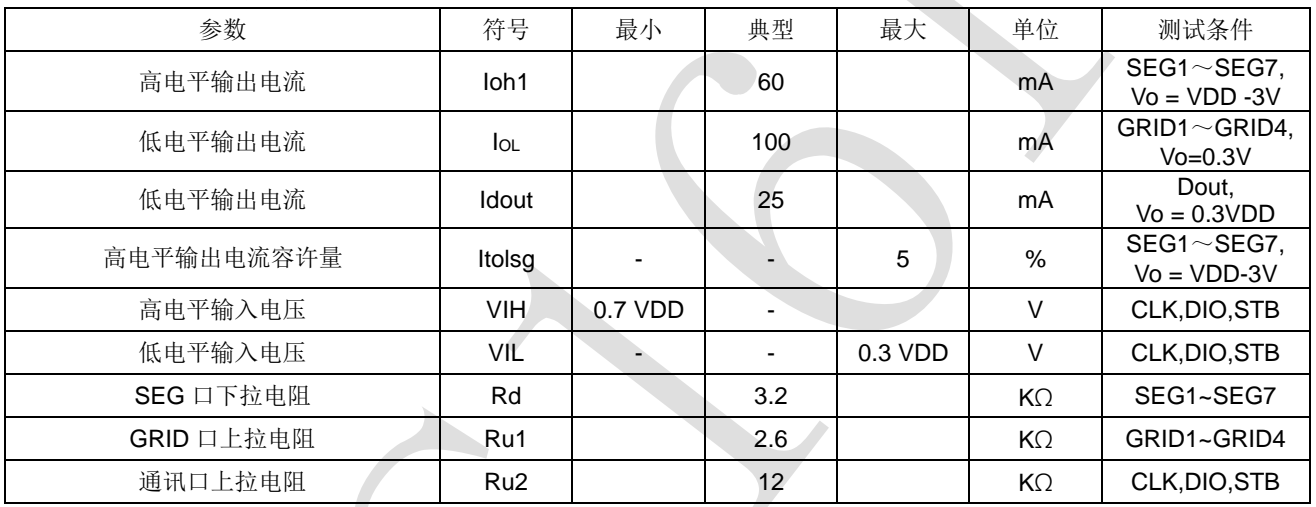

#### 开关特性(Ta = 25℃,VDD = 4.5 ~ 5.5 V)

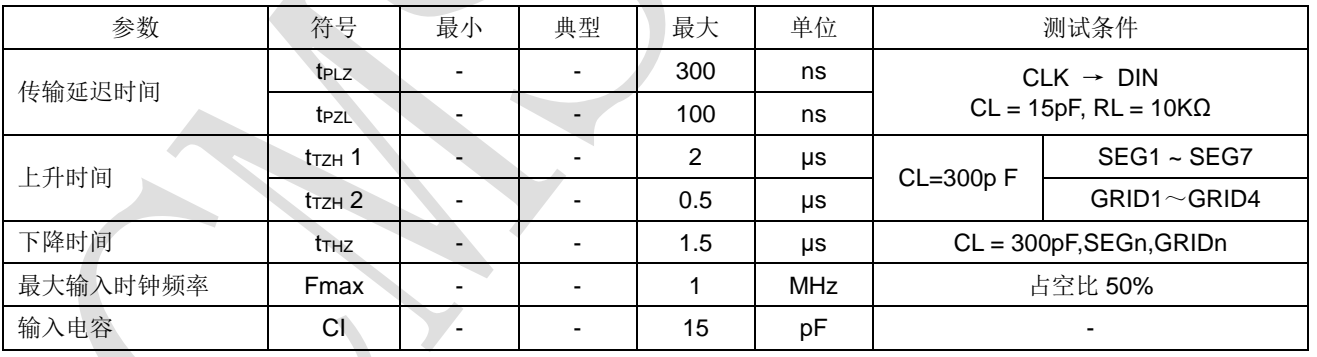

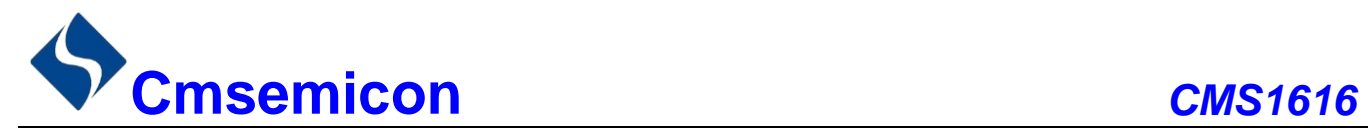

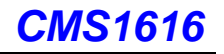

#### 时序特性(Ta = 25℃,VDD = 4.5 ~ 5.5V)

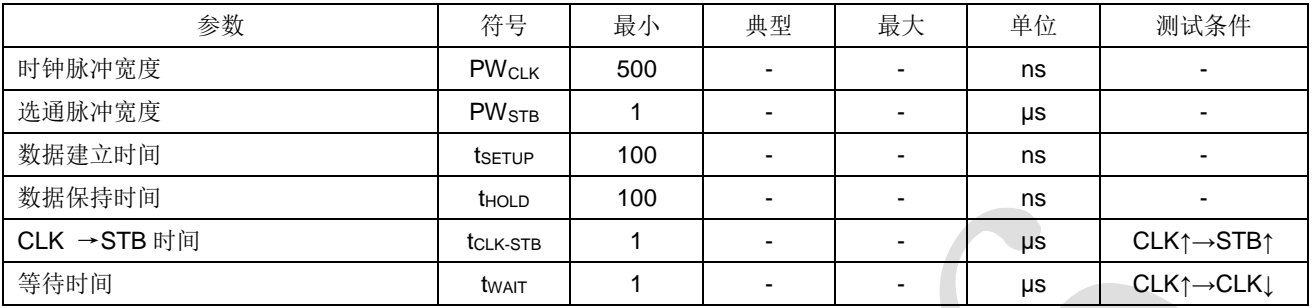

#### 时序波形图

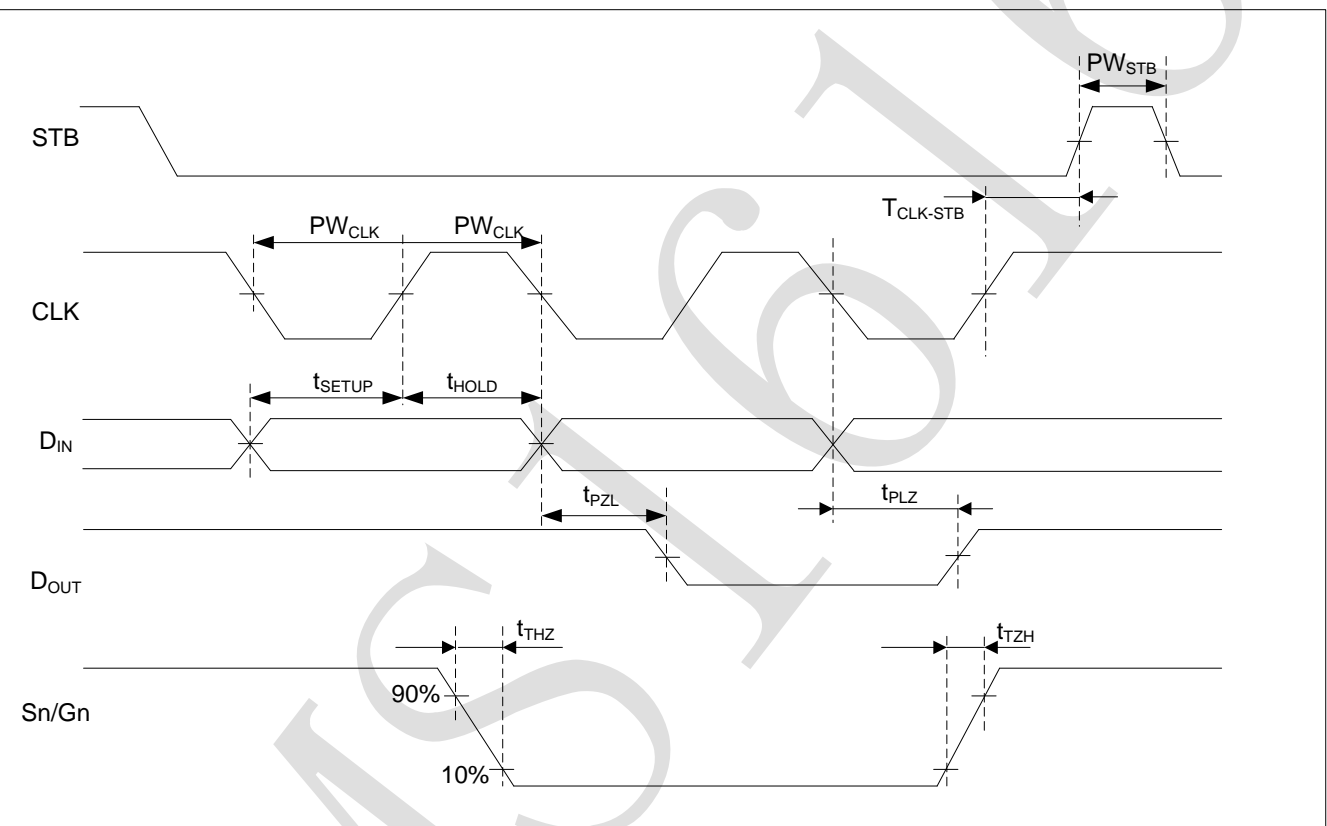

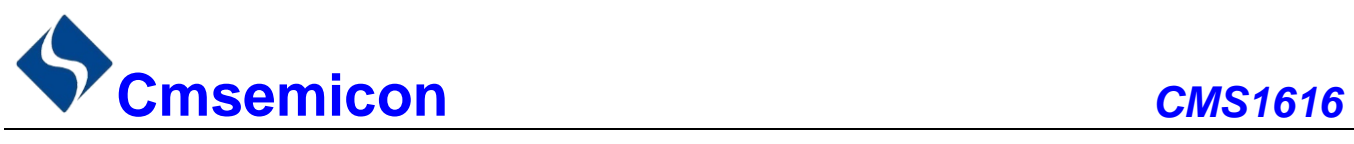

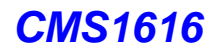

## <span id="page-15-0"></span>**9.** 封装

### <span id="page-15-1"></span>**9.1 SOP16**

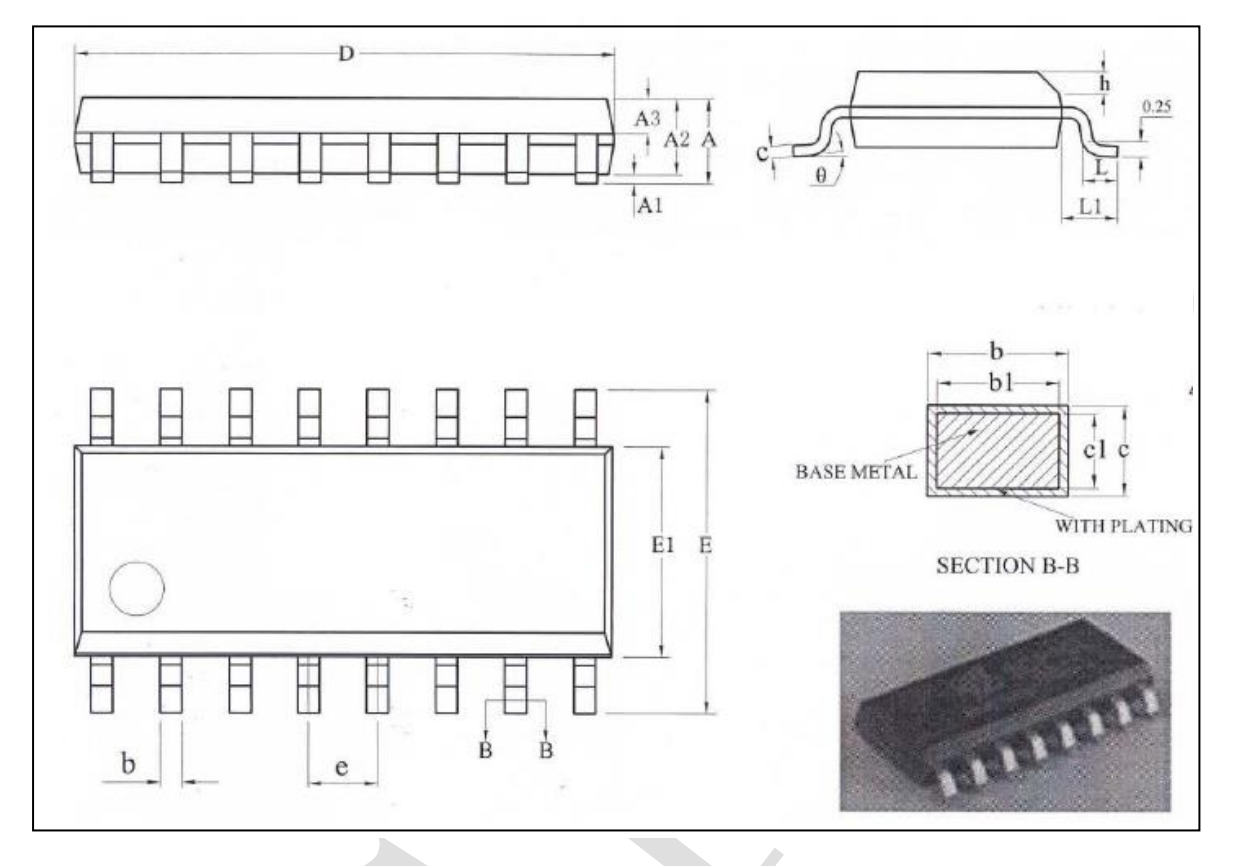

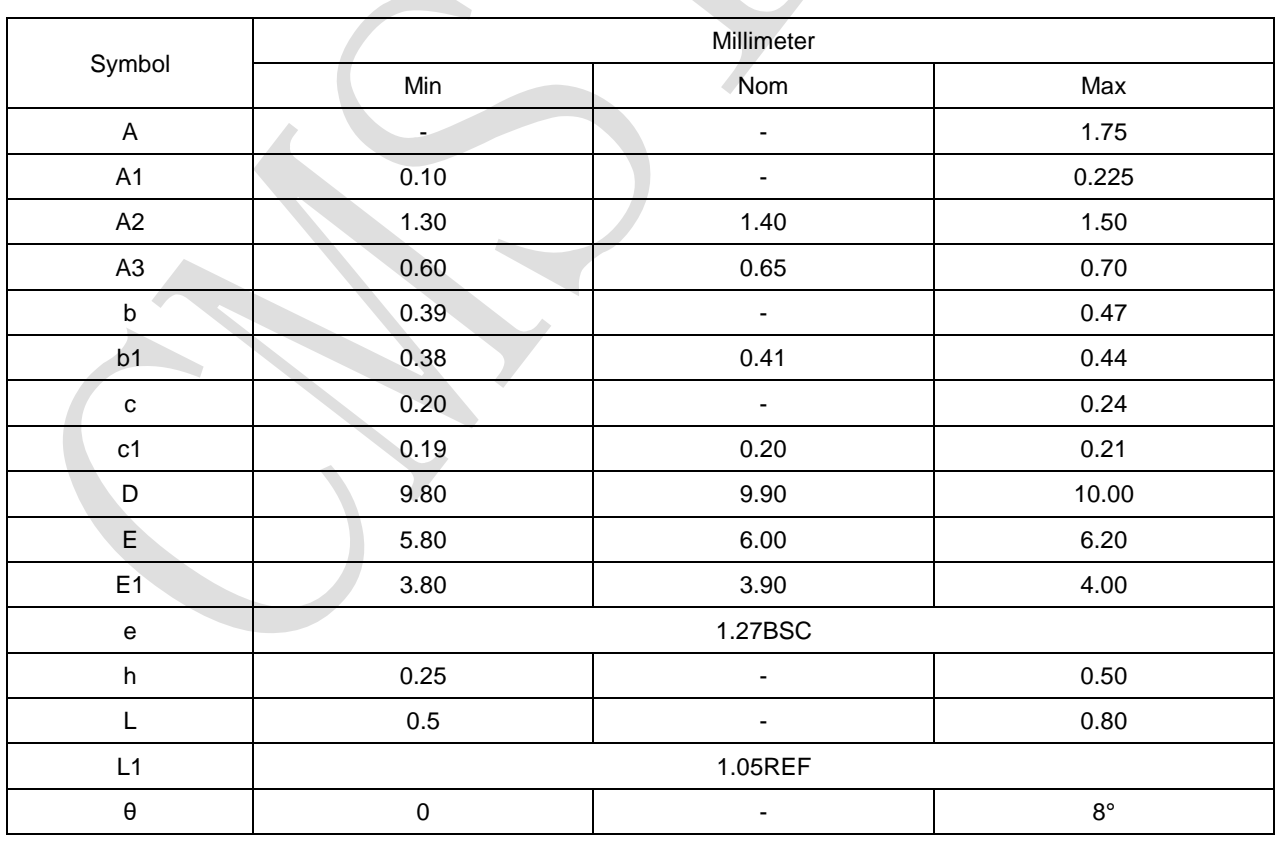

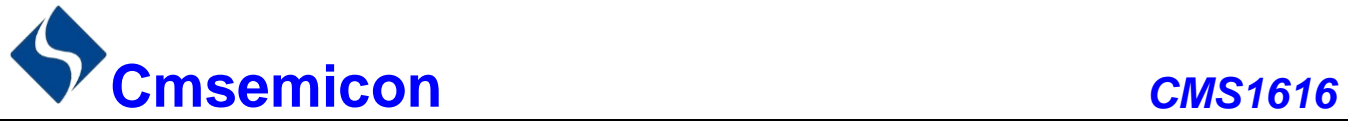

### <span id="page-16-0"></span>**9.2 DIP16**

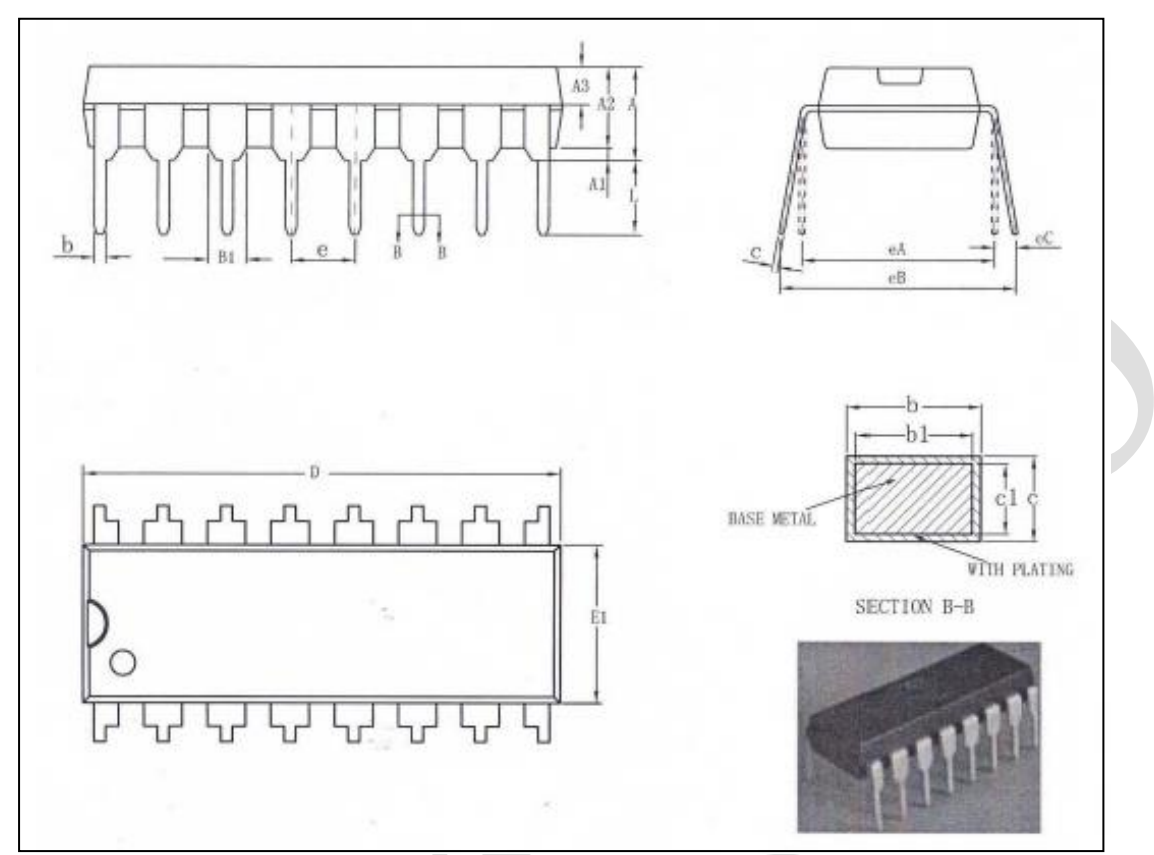

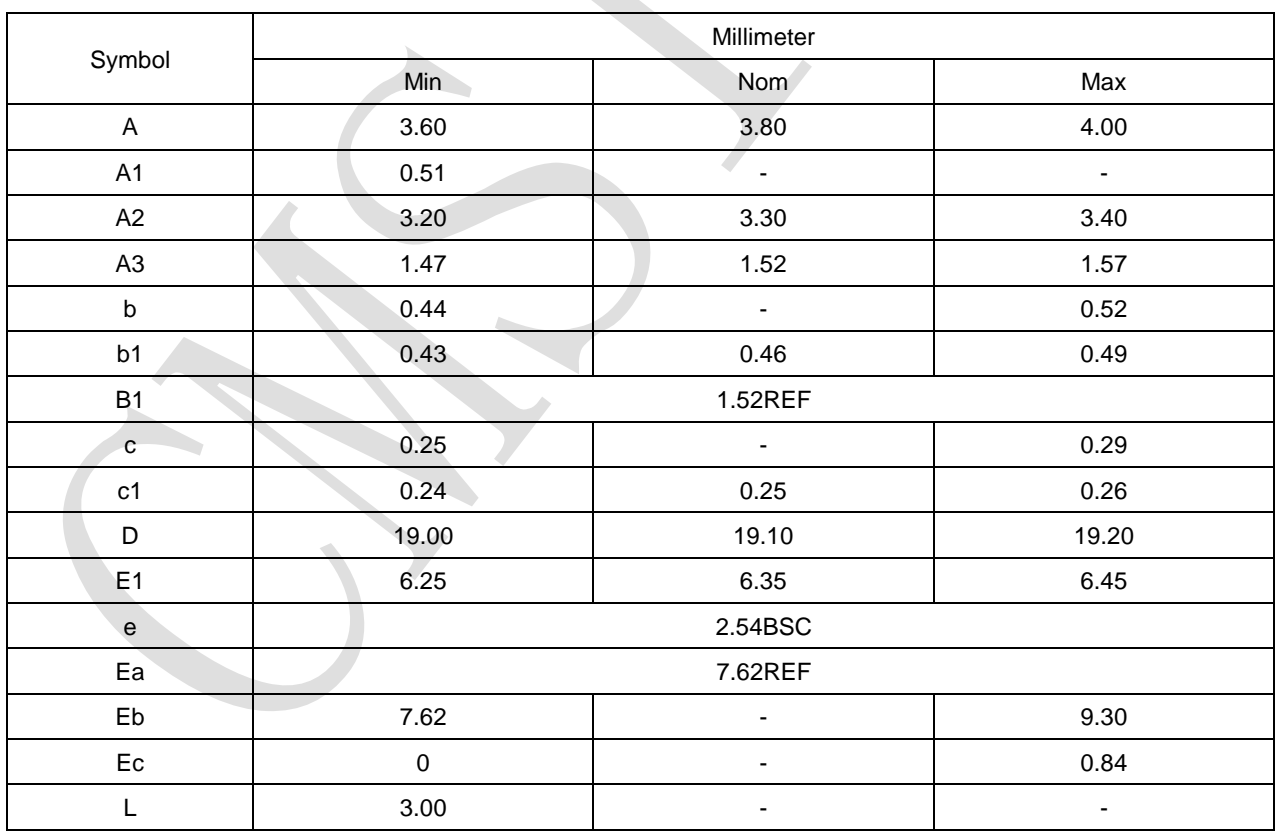

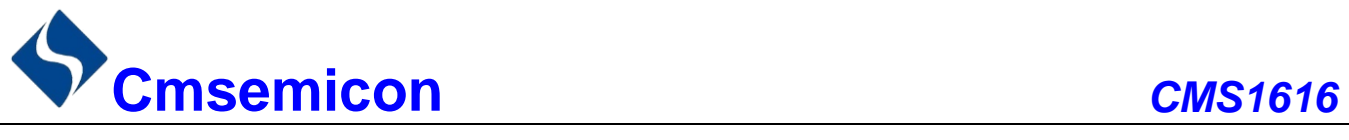

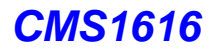

# <span id="page-17-0"></span>**10.** 版本修订说明

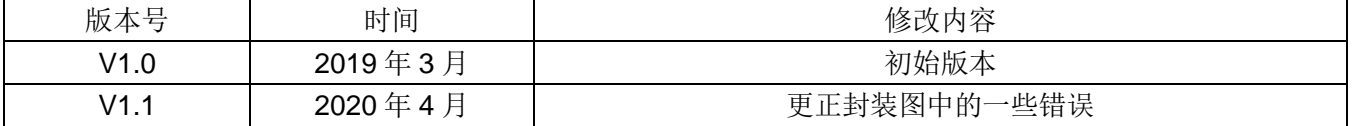